# NodeMCU-32S 核心开发板

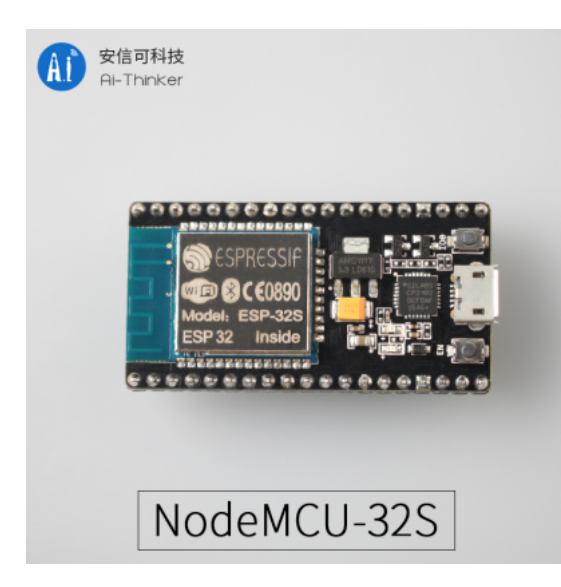

## 概述

NodeMCU-32S 是安信可基于 ESP32-32S 模组所设计的核心开发板。该开发板延续了 NodeMCU 1.0 经典设计, 引出大部分I/O至两侧的排针, 开发者可以根据自己的需求连接外 设。使用面包板进行开发和调试时,两侧的标准排针可以使操作更加简单方便。

### 引脚图

**PIN DEFINITION** 

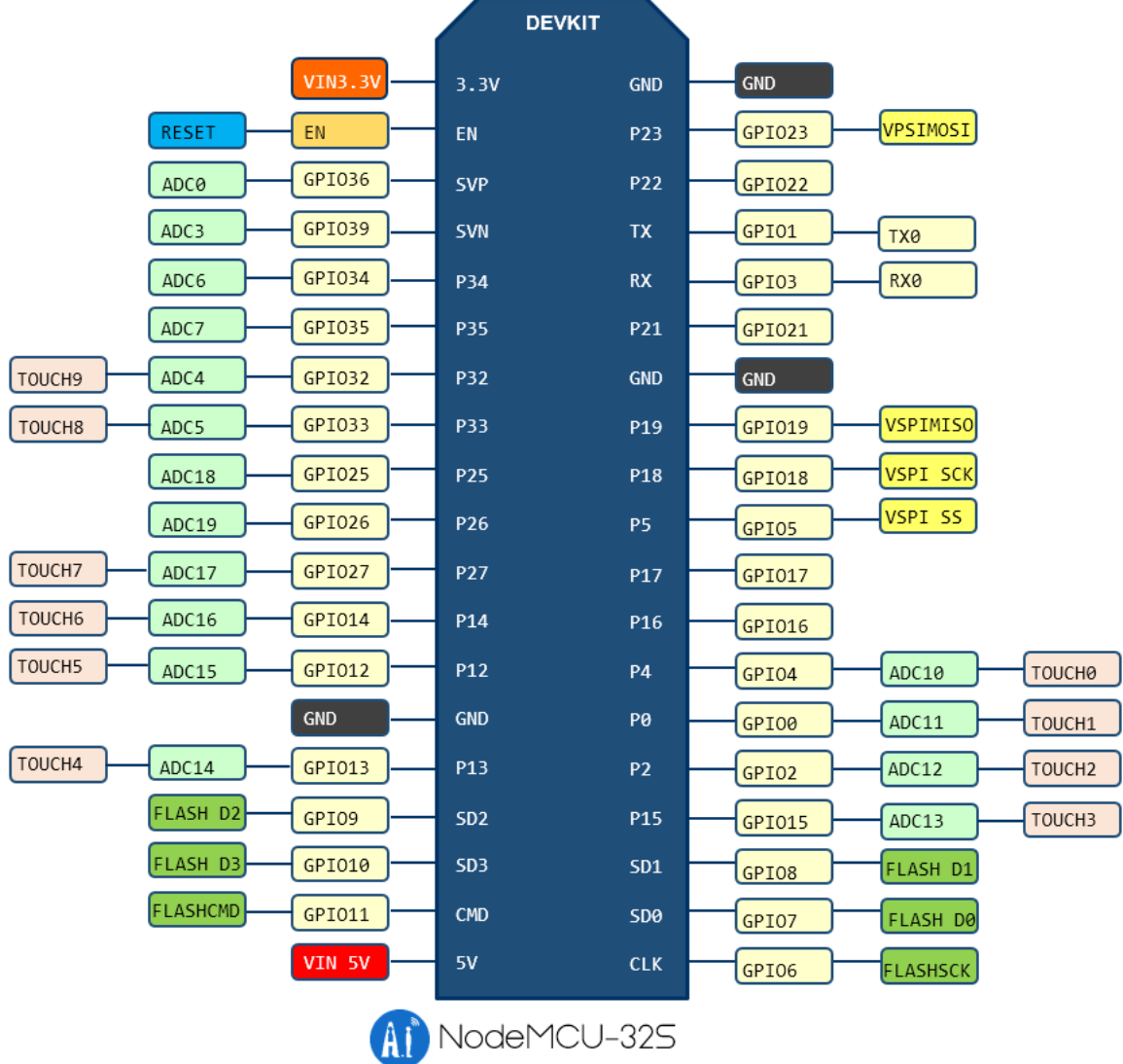

尺寸图

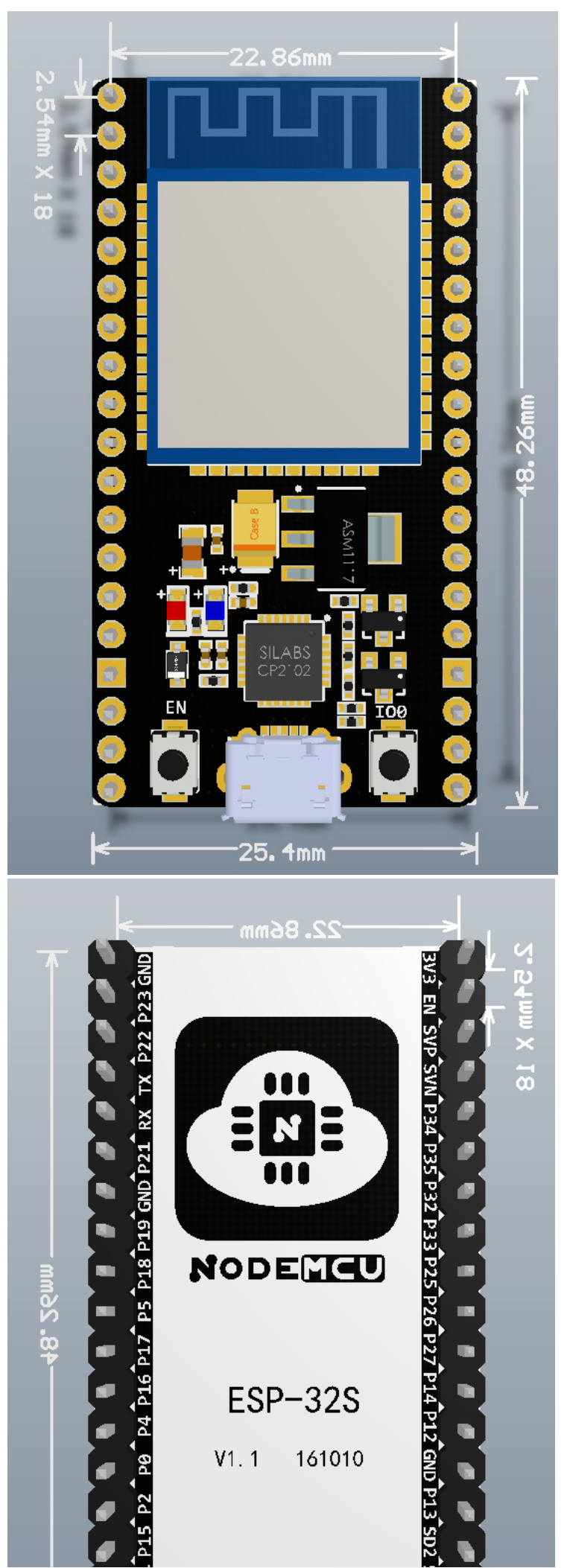

http://wiki.ai-thinker.com/esp32/boards/nodemcu\_32s?s[]=nodemcu&s[]=32s&s[]=lua

NodeMCU-32S 核心开发板 [安信可科技]

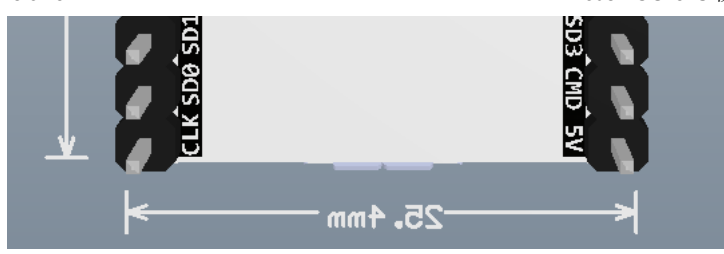

### 原理图

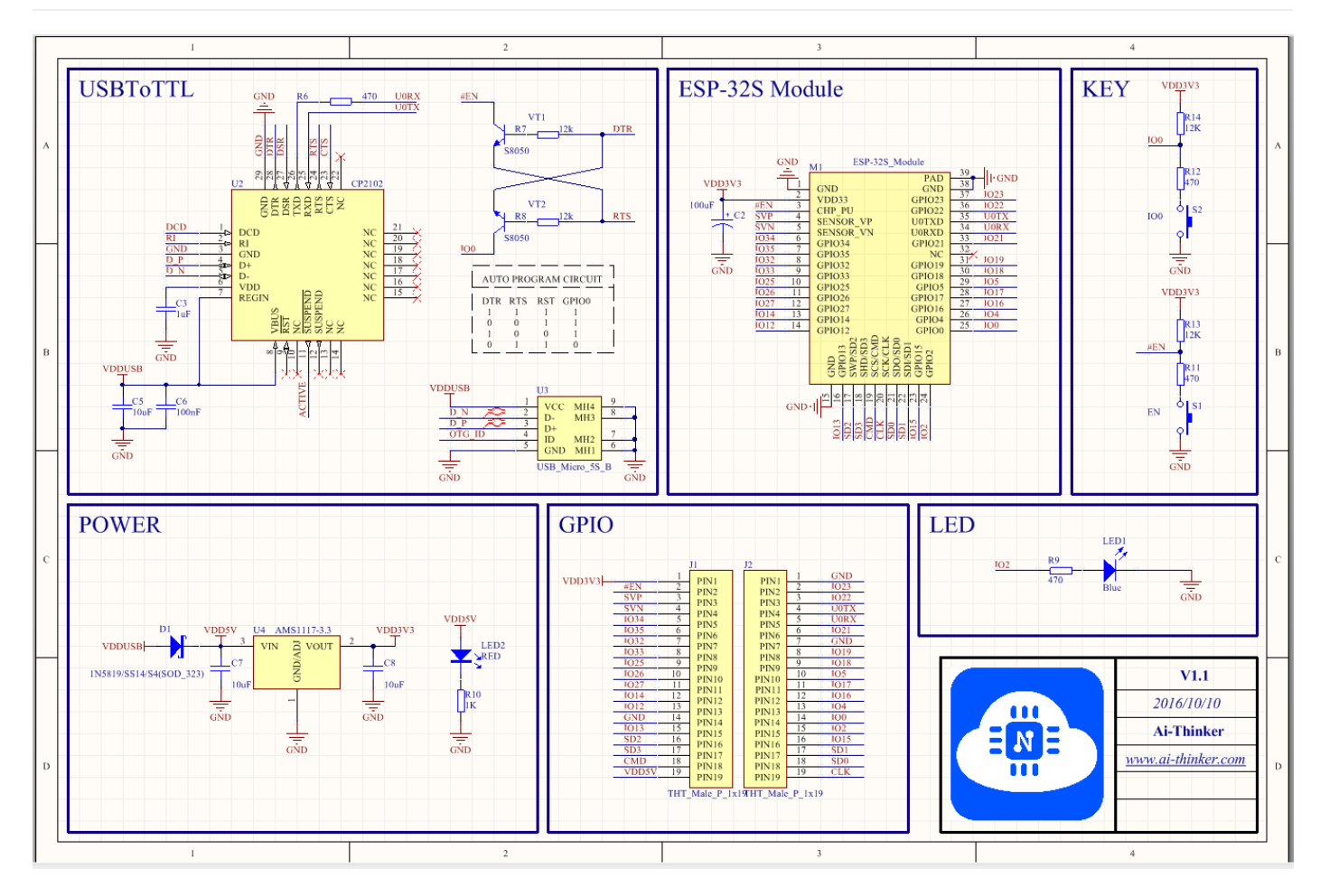

# 如何使用

#### 1. 连接线缆

使用 Micro USB 数据线连接 PC 与 Nodemcu 核心开发板, 并从 Windows 设备管理器中确认芯片的 COM 口。

#### 2. 下载出厂默认固件

下载出厂固件 ai-thinker\_nodemcu-32s\_dio\_32mbit\_20170705.zip,根据 如何为 ESP 系列模组烧录固件 章节配置

 $\overline{\phantom{a}}$ 

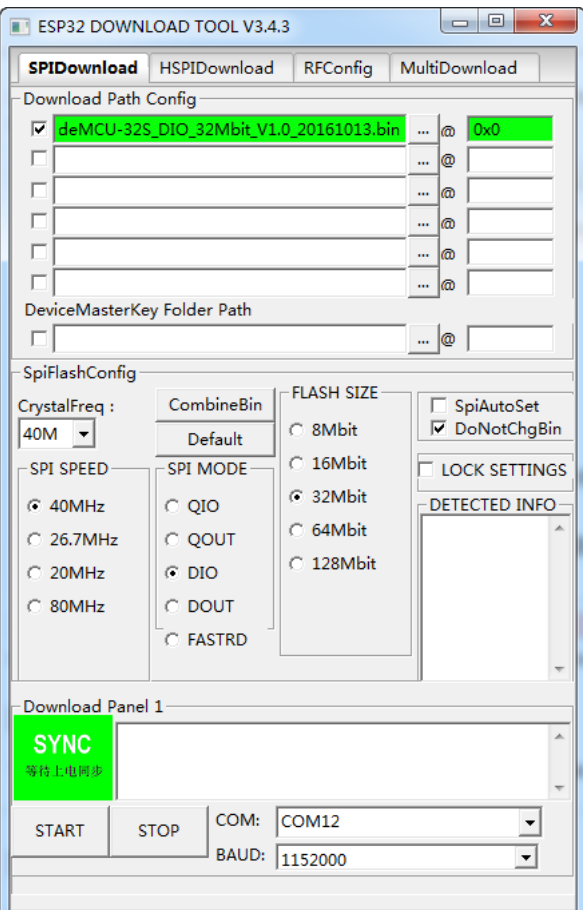

#### 3. 验证下载结果

下载完毕后, 使用串口工具打开端口, 查看数据输出, 打印如下:

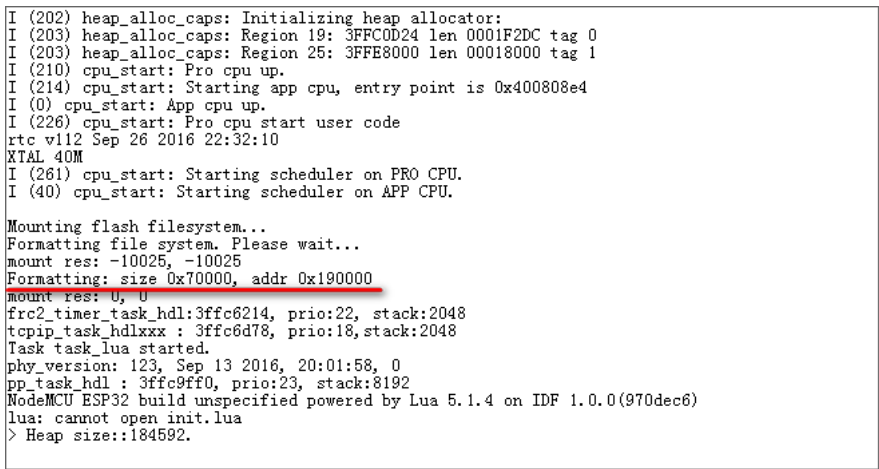

首次执行程序时, 会自动格式化文件系统, 时间会比较长, 请耐心等待。

使用串口工具发送 print("hello NodeMCU") (注意加换行\r\n)

程序结果显示如下:

 $\begin{array}{l} \big\rangle\ \text{print}\ (\text{``hello world!''}) \\ \text{hello world!} \\ \big\rangle \end{array}$ 

#### 4. 使用 ESPlorer 调试 Lua

首先下载ESPlorer (https://esp8266.ru/esplorer) (注意需要java运行环境)

下载后打开 ESPlorer.bat 运行ESPlorer

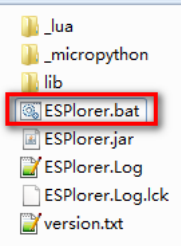

选择正确的端口,并打开串口(115200,8,n,1),点击 【FS Info】或者最下方的【Reset】,可以看到模组输出,此时连接正常。

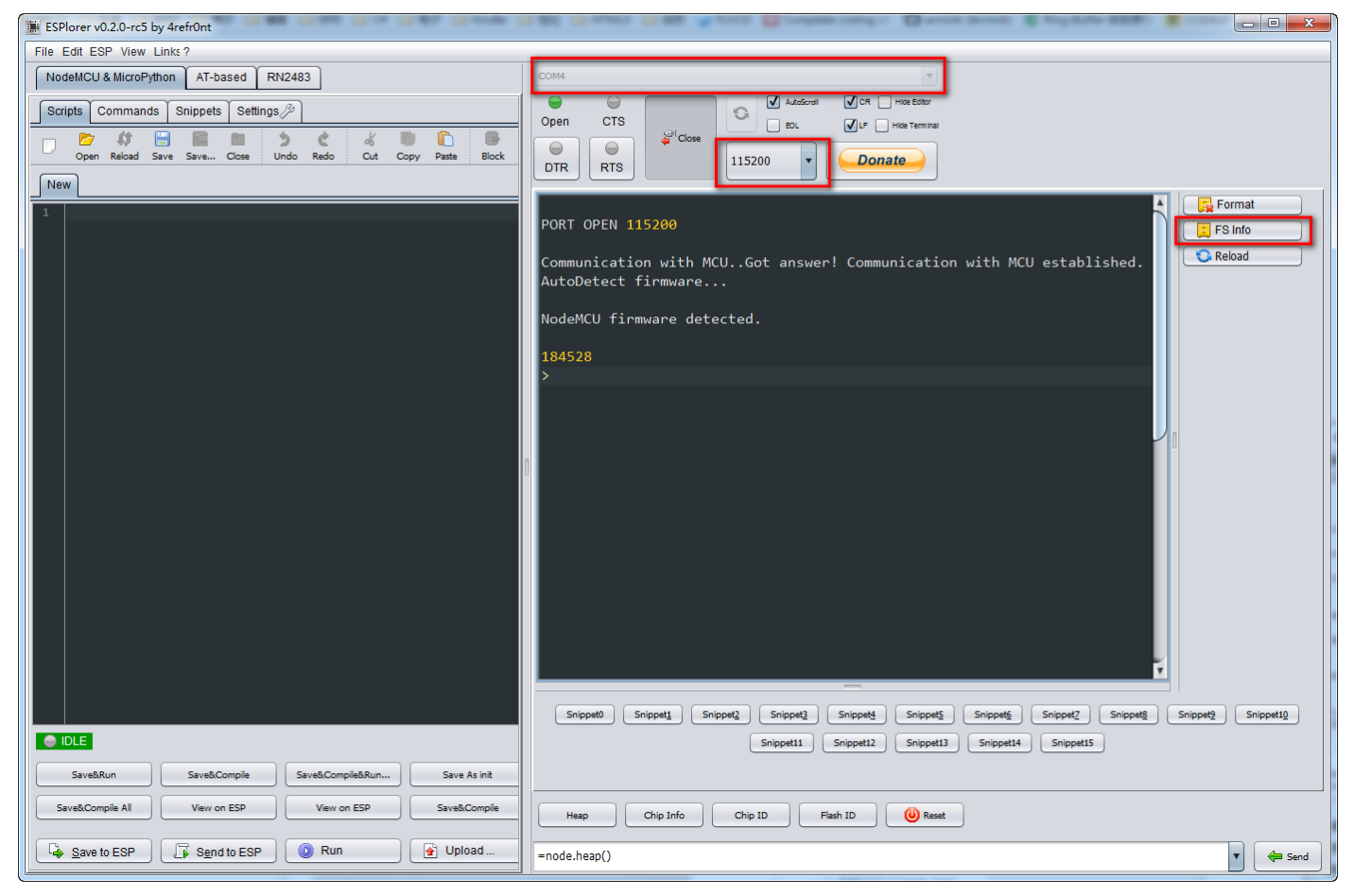

点击左边【Open】打开一个lua文件,并点击【Save to ESP】或者【Send to ESP】上传到esp32,即可以看到 NodeMCU-32S 运行该 lua 脚本的结果。

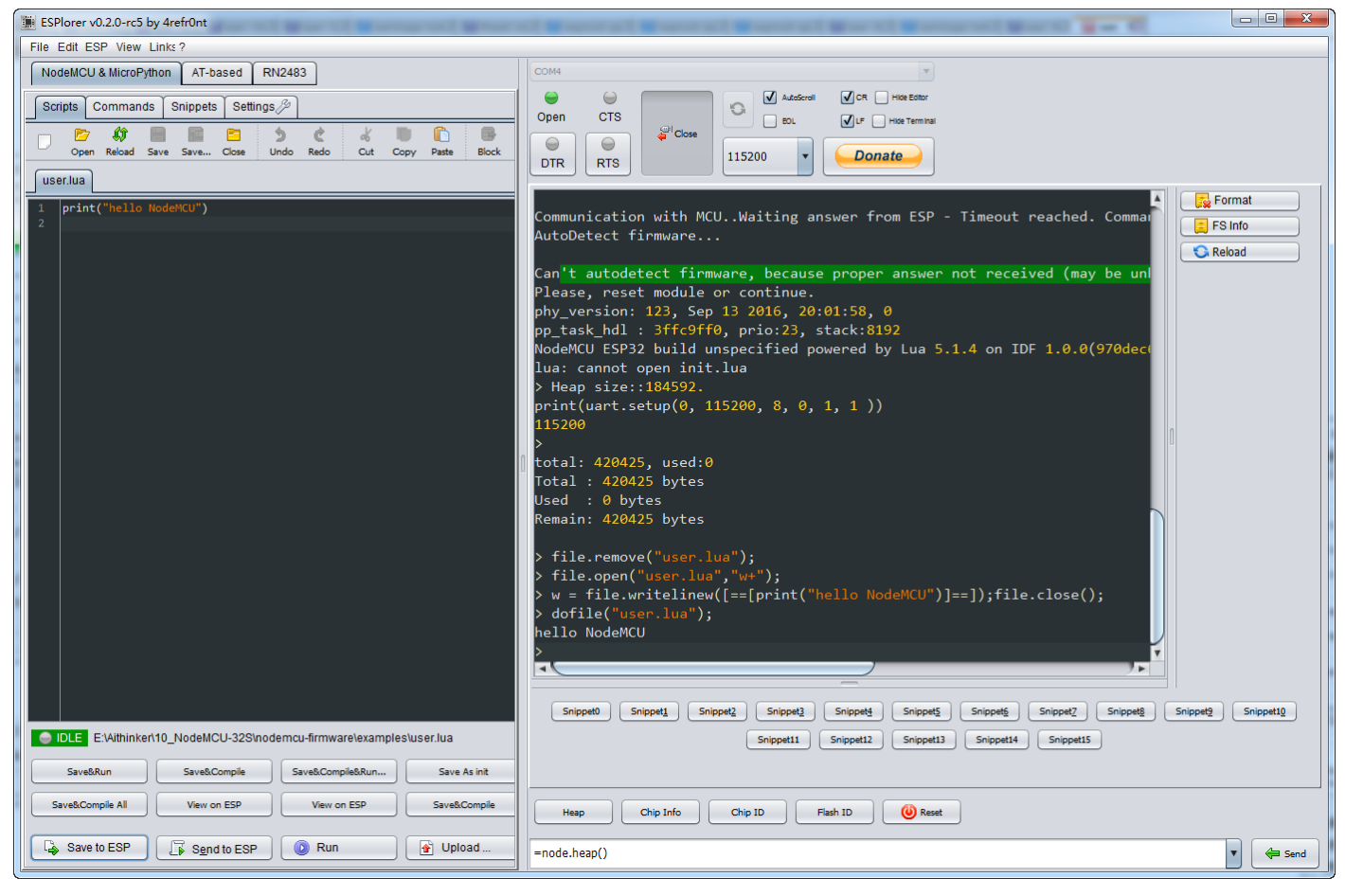

注意: ESP- Lua 目前尚处于开发阶段,部分功能依然无法使用,仅作为开发学习和体验。相关bug和反馈请提交到https://github.com/nodemcu/nodemcu-firmware/issues (https://github.com/nodemcu/nodemcu-firmware/issues)

### 如何编译

如何编译 ESP32 NodeMCU 固件

### 相关资源

出厂固件: ai-thinker\_nodemcu-32s\_dio\_32mbit\_v1.0\_20161101.7z

硬件资源: nodemcu\_32s\_hardware\_resources.7z

NodeMCU: https://github.com/nodemcu/nodemcu-firmware/tree/dev-esp32 (https://github.com/nodemcu/nodemcu-firmware/tree/dev-esp32)

Arduino: https://github.com/espressif/arduino-esp32 (https://github.com/espressif/arduino-esp32)

■ esp32/boards/nodemcu\_32s.txt 曲 最后更改: 4周前 由 lw

除额外注明的地方外,本维基上的内容按下列许可协议发布: CC Attribution-Share Alike 4.0 International (http://creativecommons.org/licenses/by-sa/4.0/)

## **X-ON Electronics**

Largest Supplier of Electrical and Electronic Components

*Click to view similar products for* [WiFi Modules \(802.11\)](https://www.x-on.com.au/category/embedded-solutions/wireless-rf-modules/wifi-modules-802-11) *category:*

*Click to view products by* [Ai-Thinker](https://www.x-on.com.au/manufacturer/ai-thinker) *manufacturer:* 

Other Similar products are found below :

[WISE-1520ITB-TDA1E](https://www.x-on.com.au/mpn/advantech/wise1520itbtda1e) [SX-PCEAN2C-SP](https://www.x-on.com.au/mpn/silex/sxpcean2csp) [BCM43602KMLG](https://www.x-on.com.au/mpn/broadcom/bcm43602kmlg) [7265.NGWG.W](https://www.x-on.com.au/mpn/intel/7265ngwgw) [ENW-49801A1JF](https://www.x-on.com.au/mpn/panasonic/enw49801a1jf) [WH-M2SD50NBT](https://www.x-on.com.au/mpn/lairdconnectivity/whm2sd50nbt) [SX-680-2700-SP](https://www.x-on.com.au/mpn/silex/sx6802700sp) [RN171-IRM481](https://www.x-on.com.au/mpn/microchip/rn171irm481) [FXX-3061-MIX](https://www.x-on.com.au/mpn/terasictechnologies/fxx3061mix) [9668C52W10E](https://www.x-on.com.au/mpn/advantech/9668c52w10e) [EMIO-1533-00A2](https://www.x-on.com.au/mpn/via/emio153300a2) [EWM-W162M201E](https://www.x-on.com.au/mpn/advantech/ewmw162m201e) [ISM43340-L77-TR](https://www.x-on.com.au/mpn/inventek/ism43340l77tr) [BCM4352KMLG](https://www.x-on.com.au/mpn/broadcom/bcm4352kmlg) [BCM43520KMLG](https://www.x-on.com.au/mpn/broadcom/bcm43520kmlg) [BCM43217KMLG](https://www.x-on.com.au/mpn/broadcom/bcm43217kmlg) [7265.NGWWB.W](https://www.x-on.com.au/mpn/intel/7265ngwwbw) [PPC-WL-KIT02-R11](https://www.x-on.com.au/mpn/iei/ppcwlkit02r11) [RC-CC2640-A](https://www.x-on.com.au/mpn/radiocontrolli/rccc2640a) [M113DH3200PS3Q0](https://www.x-on.com.au/mpn/espressif/m113dh3200ps3q0) [SX-PCEAN2c](https://www.x-on.com.au/mpn/silex/sxpcean2c) [WT-](https://www.x-on.com.au/mpn/wirelesstag/wt01s)[01S](https://www.x-on.com.au/mpn/wirelesstag/wt01s) [WT8266-S3 ESP-07S](https://www.x-on.com.au/mpn/wirelesstag/wt8266s3esp07s) [WT8266-S6 ESP-12S](https://www.x-on.com.au/mpn/wirelesstag/wt8266s6esp12s) [WT-01F](https://www.x-on.com.au/mpn/wirelesstag/wt01f) [WT8266-S5 ESP-12F](https://www.x-on.com.au/mpn/wirelesstag/wt8266s5esp12f) [WT32-S1](https://www.x-on.com.au/mpn/wirelesstag/wt32s1) [ESP-WROOM-02UC](https://www.x-on.com.au/mpn/espressif/espwroom02uc) [ESP-WROOM-02DC](https://www.x-on.com.au/mpn/espressif/espwroom02dc) [WT-](https://www.x-on.com.au/mpn/wirelesstag/wt01n)[01N](https://www.x-on.com.au/mpn/wirelesstag/wt01n) [ESP32-WROOM-32UC](https://www.x-on.com.au/mpn/espressif/esp32wroom32uc) [ESP32-WROOM-32DC](https://www.x-on.com.au/mpn/espressif/esp32wroom32dc) [ESP-01](https://www.x-on.com.au/mpn/aithinker/esp01) [ESP-01S](https://www.x-on.com.au/mpn/aithinker/esp01s) [ESP32-WROOM-32\(16MB\)](https://www.x-on.com.au/mpn/espressif/esp32wroom3216mb) [ESP32-WROVER-E\(8MB\)](https://www.x-on.com.au/mpn/espressif/esp32wrovere8mb) [ESP32-](https://www.x-on.com.au/mpn/espressif/esp32wroverib16mb) [WROVER-IB\(16MB\)](https://www.x-on.com.au/mpn/espressif/esp32wroverib16mb) [ESP32-WROVER-E\(16MB\)](https://www.x-on.com.au/mpn/espressif/esp32wrovere16mb) [ESP32-WROVER-IB\(8MB\)](https://www.x-on.com.au/mpn/espressif/esp32wroverib8mb) [ESP32-WROOM-32D\(16MB\)](https://www.x-on.com.au/mpn/espressif/esp32wroom32d16mb) [ESP32-WROOM-32U\(8MB\)](https://www.x-on.com.au/mpn/espressif/esp32wroom32u8mb) [ESP32-WROOM-32U\(16MB\)](https://www.x-on.com.au/mpn/espressif/esp32wroom32u16mb) [ESP-WROOM-02\(4MB\)](https://www.x-on.com.au/mpn/espressif/espwroom024mb) [ESP-WROOM-02D\(4MB\)](https://www.x-on.com.au/mpn/espressif/espwroom02d4mb) [ESP32-WROVER-E\(4MB\)](https://www.x-on.com.au/mpn/espressif/esp32wrovere4mb) [ESP32-WROVER-B\(16MB\)](https://www.x-on.com.au/mpn/espressif/esp32wroverb16mb) [ESP32-WROVER\(IPEX 4MB\)](https://www.x-on.com.au/mpn/espressif/esp32wroveripex4mb) [EAR00370](https://www.x-on.com.au/mpn/embeddedartists/ear00370) [EAR00373](https://www.x-on.com.au/mpn/embeddedartists/ear00373) [EAR00364](https://www.x-on.com.au/mpn/embeddedartists/ear00364)